#### **PREPARING A MUTUAL LEGAL ASSISTANCE REQUEST BY USING THE MLA WRITER TOOL**

#### **STEP 1: FINDING THE MLA WRITER TOOL**

The MLA Writer Tool can be found pasting this URL in your browser:<https://www.unodc.org/mla/>

This screen will be displayed:

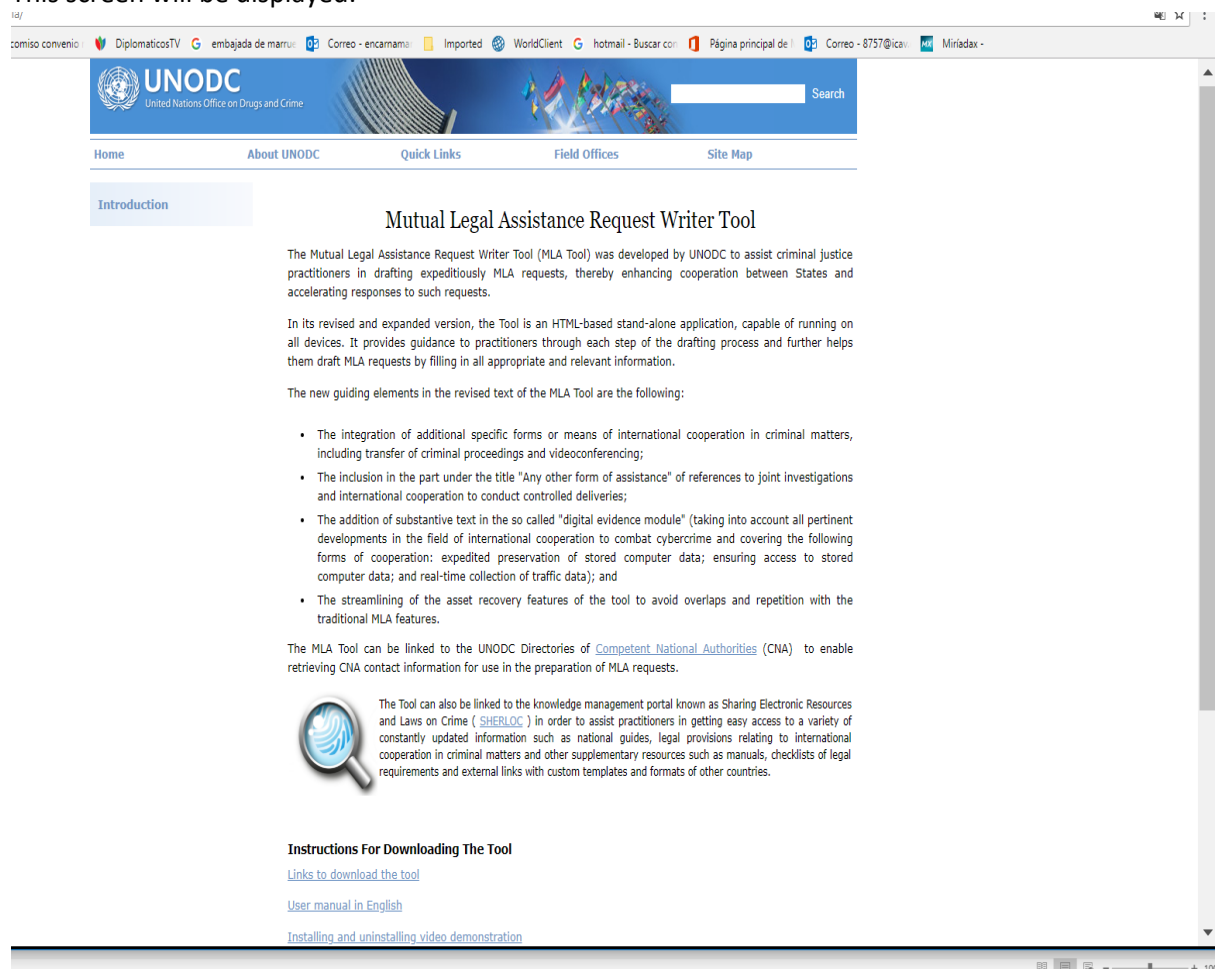

ATTENTION: Notice that you will need to install the tool, following the instructions provided there.

Once you have completed the installation, this icon will appear in your computer:

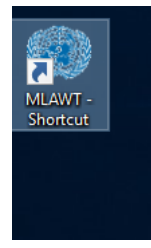

## **STEP 2: START DRAFTING LETTER OF REQUEST**

By clicking on the icon, you will find this screen:

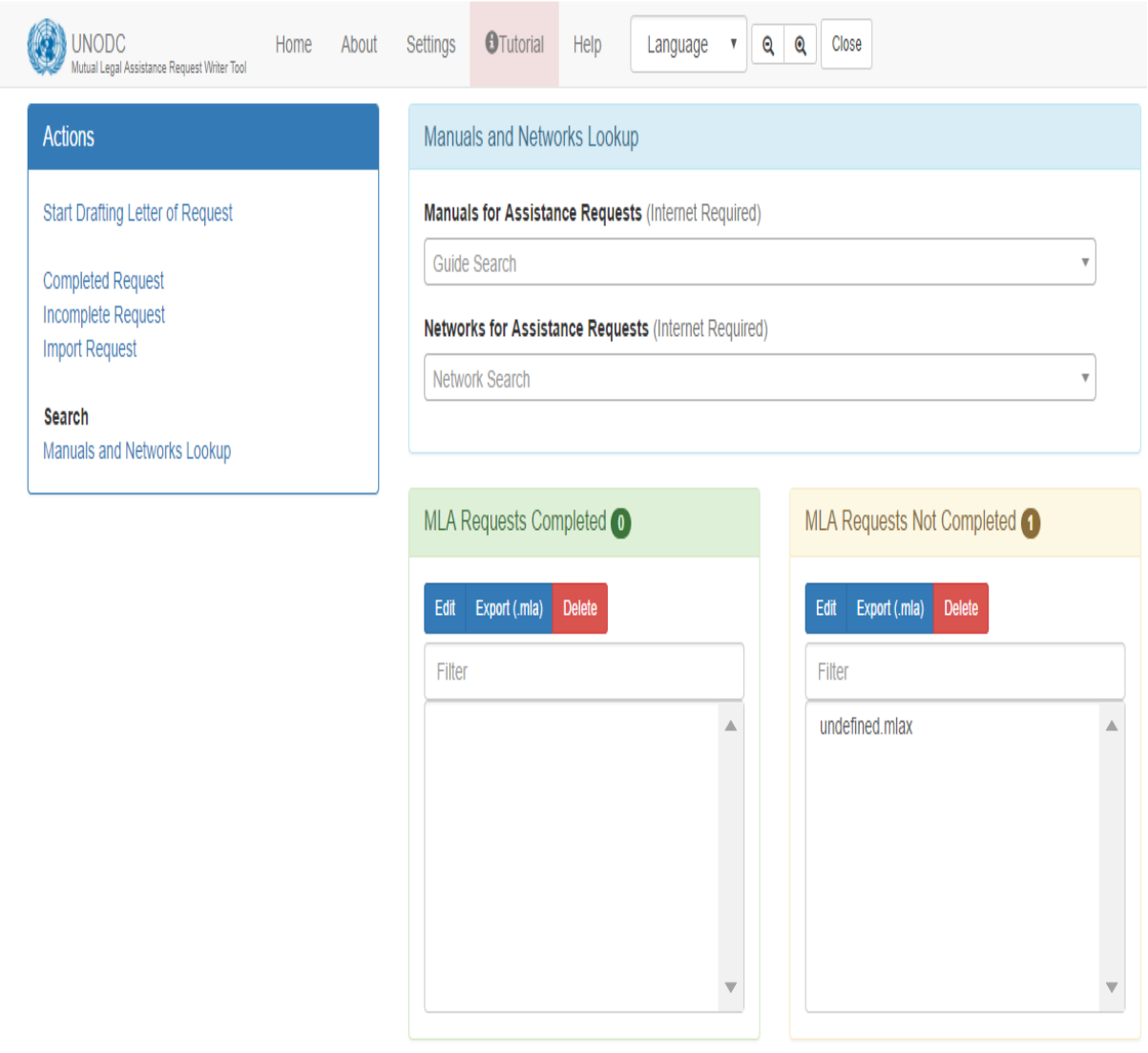

Click on Start Drafting Letter of Request

#### This page will be displayed:

#### **Start Drafting Letter of Request**

Welcome to the UNODC Mutual Legal Assistance Request Writer.

Mutual legal assistance (MLA) is a form of international cooperation to combat crime and a process by which States seek and provide assistance in gathering evidence for use in criminal cases. On request, States may employ their criminal justice powers, including compulsory powers, to provide assistance in criminal proceedings or other proceedings related to criminal matters. An MLA request can be based on an applicable treaty (international, regional or bilateral) or can be granted on the basis of national law, with or without a requirement for reciprocity.

A growing number of requests need to be made at short notice. Ensuring that a request is 'right first time' means that requested State is better positioned to assess and execute the request, especially in cases of assistance relating to digital evidence. To that end, a request must contain all critical information needed to (a) facilitate assessment of the request and (b) avoid legal pitfalls and obstacles in States operating under different legal systems.

The multilateral, regional, and bilateral drug and crime control conventions contain provisions on mutual legal assistance and other forms of cooperation. As part of its legal assistance services to Member States, the United Nations Office on Drugs and Crime has developed a Mutual Legal Assistance Request Writer Tool to help practitioners prepare in a timely manner proper, complete and effective requests, thus streamlining the MLA process. The Tool is designed to cover all serious offences, not just those established in accordance with international treaties or conventions.

The Tool guides practitioners step-by-step through the drafting process, using screen templates. The drafter selects drop-down menus in each template and fills in the various data fields provided. These fields can be easily adjusted to meet the legal and procedural requirements of the Requesting State. The Tool requires drafters to complete each screen sequentially to avoid incomplete requests and minimize risks of delay or refusal.

Once the drafter finishes entering the data, the Tool consolidates all data, and generates a draft request for final editing and signature. All requests written with the Tool can be saved into a database and accessed at any later time.

If there is uncertainty as to whether the information required from the Requested State needs the submission of a formal MLA request or, instead, an informal request suffices, the practitioners in the Requesting State should check in advance with the central authority of the Requested State whether a formal or informal request is needed.

 $>$  Next

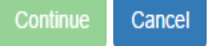

Click on Next after reading the practical information showed.

This will appear:

# Start Drafting Letter of Request

You are strongly encouraged to consider using police channels to obtain the requested information or material. Some States do not require an MLA request for non-coercive measures and it may be possible to obtain assistance and evidence/information without resorting to MLA at all. Police-to-police cooperation is routinely more expeditious than the submission of MLA requests. You are strongly encouraged to consider using informal channels to obtain the requested information, where the requested country permits. If there is any doubt as to whether the Requested State requires an MLA request, consult directly with the appropriate authorities of the requested country.

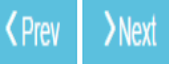

Continue Cancel

Click Next, again.

## **STEP 3 SELECTING THE DESTINATION COUNTRY AND THE REQUESTED ASSISTANCE**

The system will present a list of countries. In this case we are going to choose France.

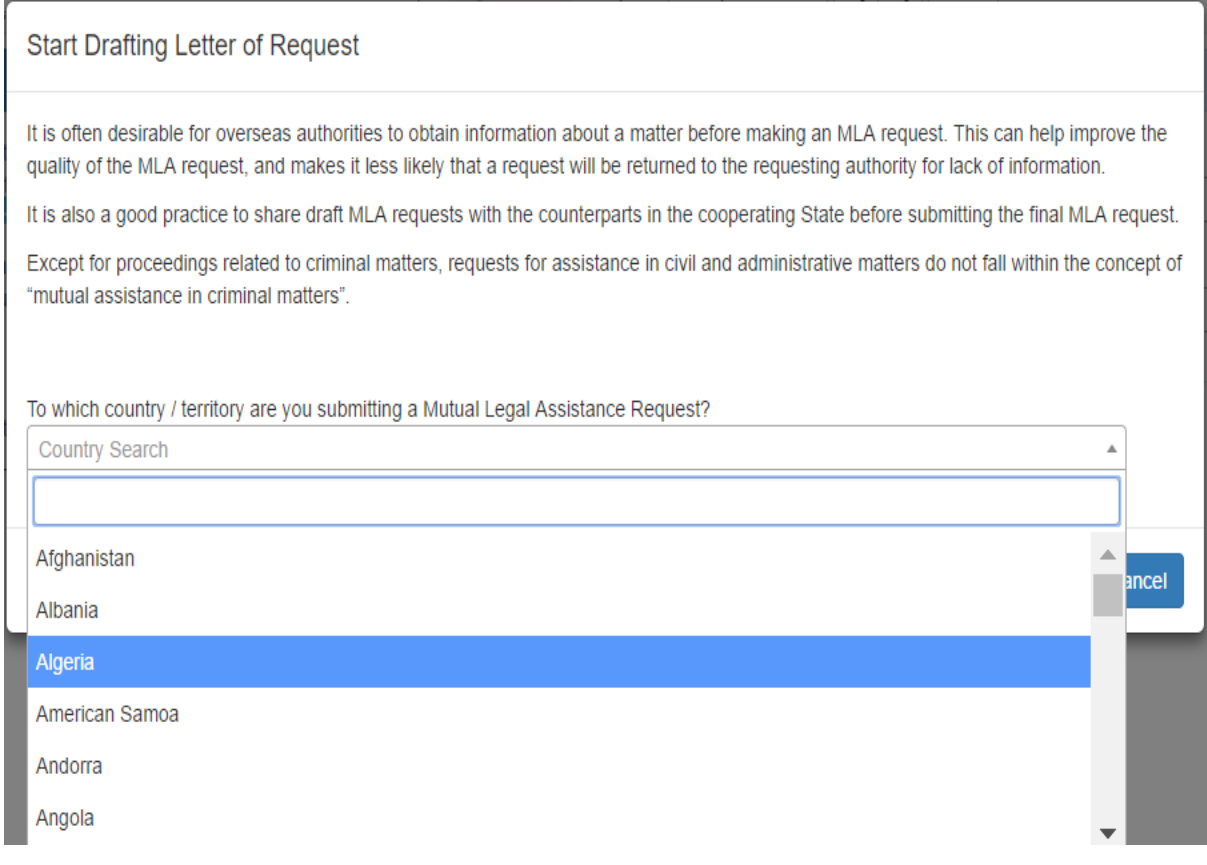

Chose France and click on Next

## Then choose the assistance requested. In this case we choose testimony from witnesses:

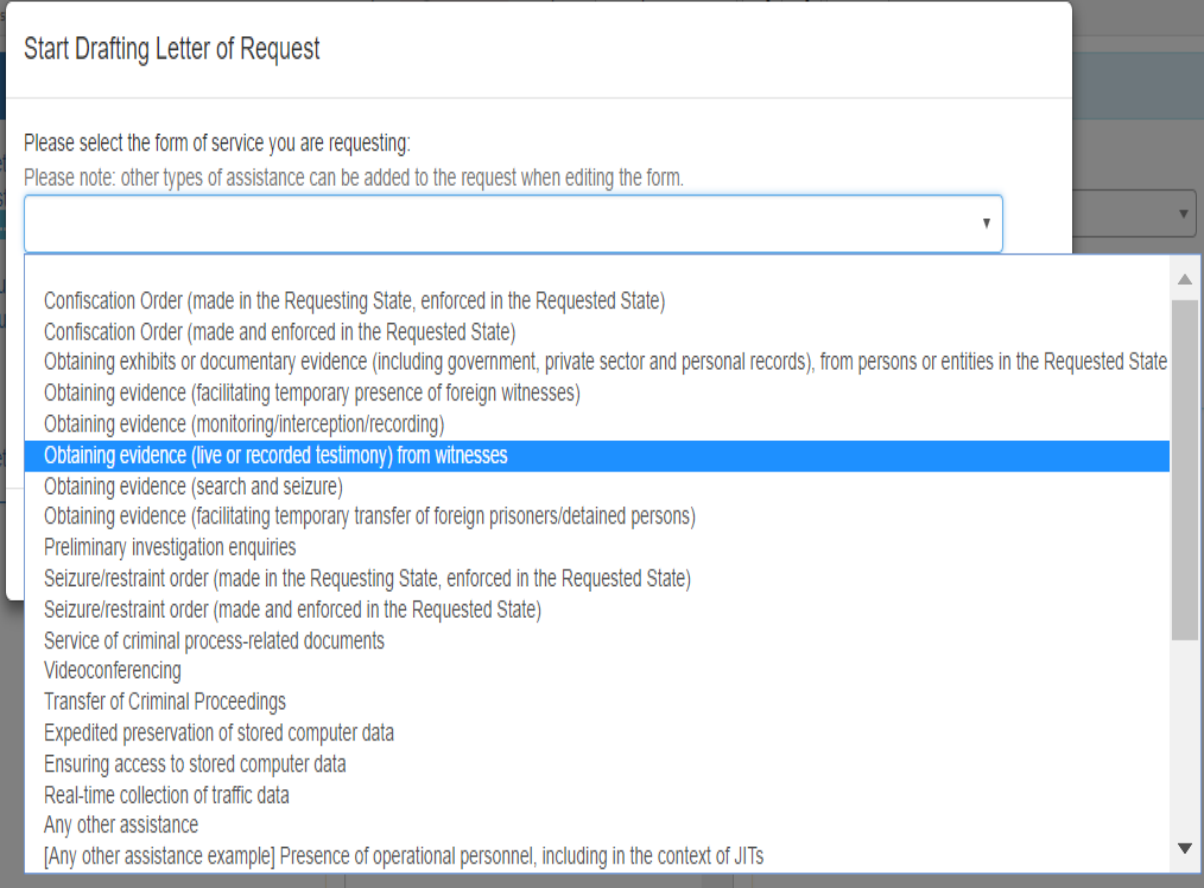

## Click **Next** and insert a name or number for the request in the box:

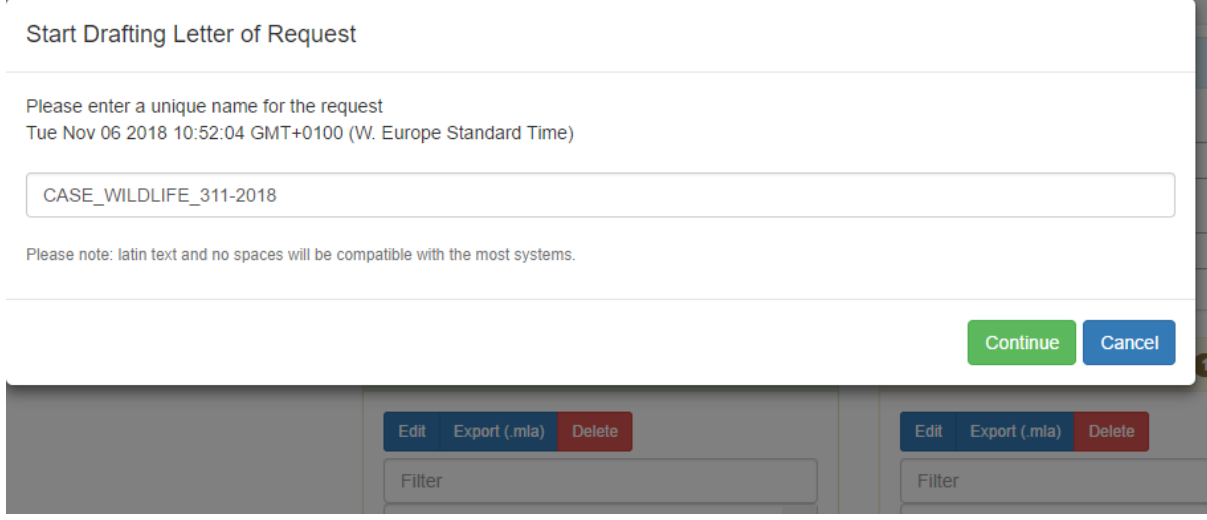

Click on **Continue** 

In the next screen, a menu will be displayed. The first box is Add modules by selecting the required module from the drop down menu below. In this case it is not necessary to select any module. We could go directly to **Prior Contact** but no prior contact are mentioned in this case. So we can go to the next box.

Click on **Type of Assistance.**

In the box **Type of Assistance**, the previously selected type of assistance (Obtaining evidence from witnesses) will be displayed automatically:

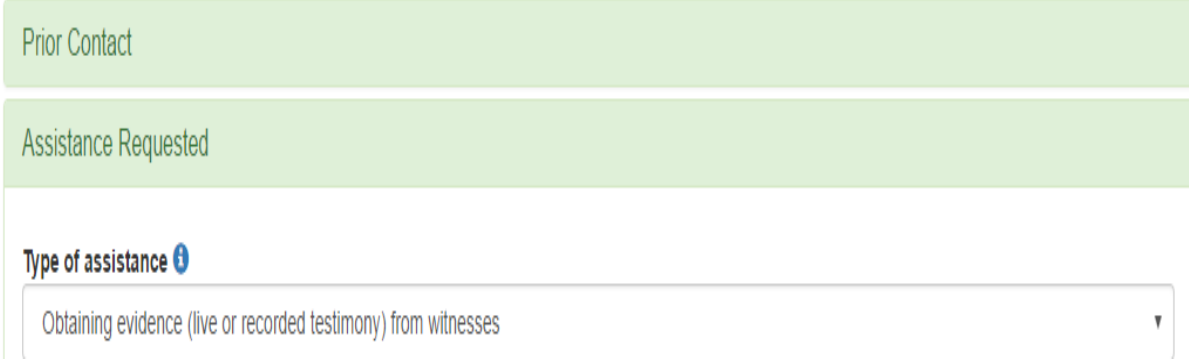

In the box (**Legal Basis)** a list of conventions will be presented. There is also the option Treaty not listed. You can use it to write the name of a different convention or to mention just reciprocity. In the present case select United Nations Convention Against Transnational Organized Crime, from the list.

# Legal Basis

\* United Nations Convention against Transnational Organized Crime and the Protocols thereto

Treaty not listed

## In the box **Relevant persons** write the identity and location of the witness

# **Relevant persons**

The identity and location of each person from whom the [live or recorded] testimony is sought, and give an explanation of why those persons are relevant. Why does the Requesting State require their testimony?

Witness: Robert Rivas, French citizen living in Paris, 13 rue André Malraux, 1er B.

In the box **Acquisition of evidence** describe the manner in which the evidence should be taken:

# **Acquisition of evidence**

A description of the manner in which the evidence should be taken (e.g. whether under oath or other appropriate caution to be administered) and recorded (e.g. process verbal, verbatim, videotaped, via video-link).

Process verbal

In the box **Authority participation** you should say if the participation of any authority from your country is requested (Prosecutor, Police Officers, etc). In this case no participation is requested:

# **Authority participation**

Whether and if so why, which and in what manner the Requesting State's investigatory, judicial, prosecution or other authorities wish to participate in the obtaining of the evidence.

No participation is requested

The box **Topics Covered** will be filled with the questions for the witness or guidance for the executing authority will be provided to hear the witness:

## **Topics covered**

If authorities of the Requesting State are not participating, a list of the topics to be covered and specific questions to be asked, including a point of contact in the Requesting State, should consultation by telephone become necessary during questioning.

The witness must declare everything he knows about the facts reported by the NGO "Save Wildlife". The copy of the complaint sent with this request

## Box **Privileges**:

In this case no privilege is mentioned:

By clicking on **Urgency** it is possible to ask for urgent execution of the request

Urgency

This request is urgent

Note: Urgency should only be used under extreme circumstances where suspects may flee or evidence may be lost. Specifying an unnecessary urgency may result in your request being delayed or rejected

The box confidentiality brings the possibility to ask for protecting the confidentiality. Ins this case there is no special mention to confidentiality.

Confidentiality

This request should be treated as confidential and the names of those executing the request should not be disclosed.

## **STEP 4: FACTS AND DETAILS OF THE CASE**

Clicking on **Summary of the Facts** you will open a box aimed to describe the facts:

### Summary of the Facts

Give a clear and concise summary of the facts. The successful execution of a request routinely turns on whether the Requesting State establishes a clear nexus between the underlying illicit activity and the assistance sought. If the request seeks financial records in a money laundering investigation, for instance, then the facts should establish a link between the money laundering activity and the proceeds held in a specific account.

Please note specific information will be added below under Details of the case

#### **Summary of Facts**

On 3 October 2018 one representative of the NGO "Save Wildlife" communicated to the Police in Kampala that one of its volunteers was able to infiltrate in an important organization trafficking in chimpanzees from Uganda. This organization captured the animals in the National Park of the jungle of Bwindi to be sold through illegal market channels. The NGO mentioned the name of one of its volunteers that discovered the animals. This person was Robert Rivas, French citizen living in Paris, 13 rue André Malraux, 1er B. Following the indications of the NGO, three chimpanzees nine-monthold were found in a cage, prepared to be illegally exported. The chimpanzees were fund on 5 October 2018 in a property located in the City of Jinja, Kamuly Road, Km......, in the premises of the company "VOLCANO SAFARI LTD". More other protected animals were found, prepared to be sent to

## Then you will have to provide the details of the case by opening the box **Details of the Case**:

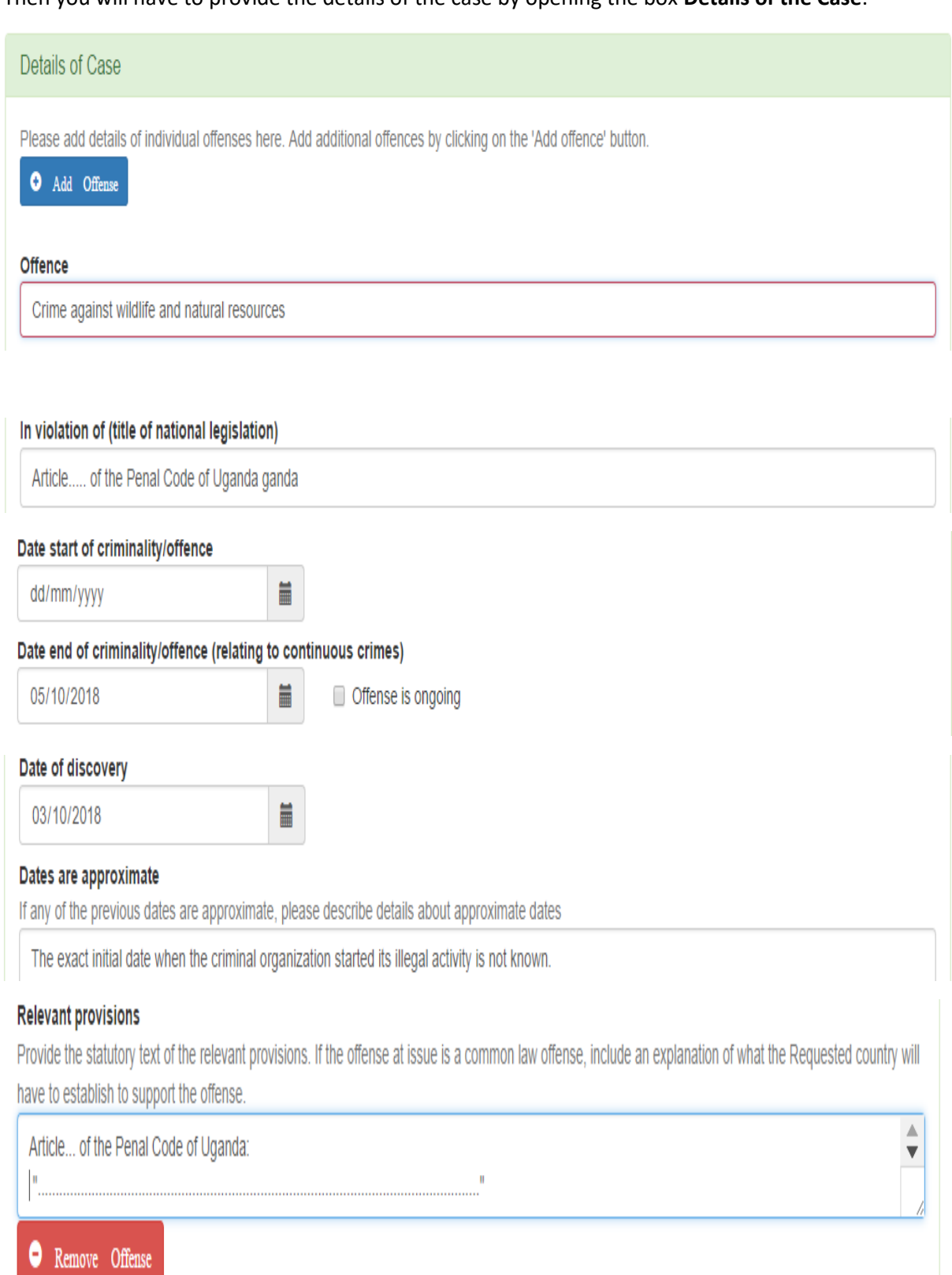

Opening the boxes **Suspect Information** and **Current Status of the Case** you will provide more information

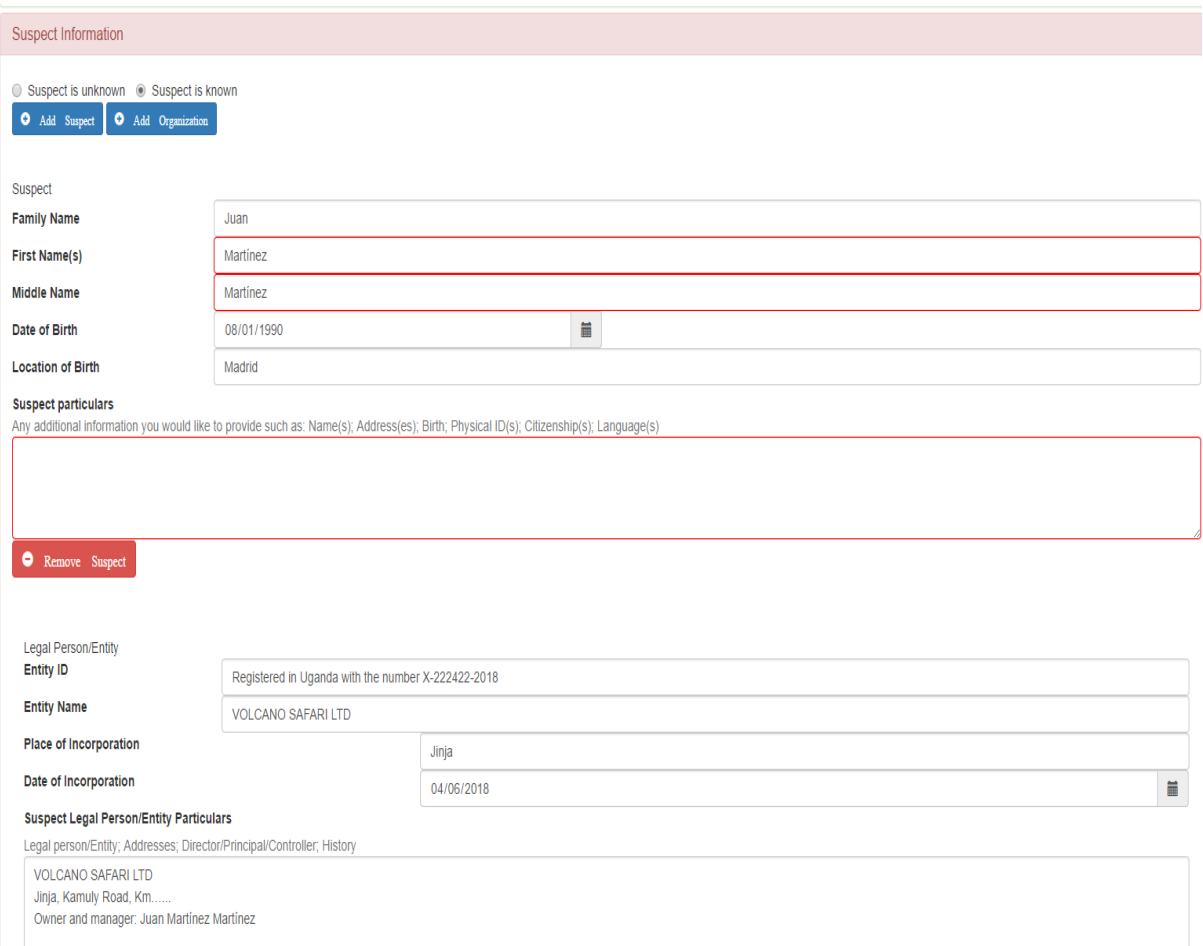

## Current Status of the Case

#### Give a clear and concise summary of the current status of the case, including the following, if appropriate:

Investigations (commenced, continuing, concluded); Relevant assets (restrained, seized, confiscated); Arrests (dates, warrants, etc.); Charges laid; Prosecution (commenced, continuing, concluded); Trial (commenced, continu Convicted/Condemned and the date; Appeal(s); Supporting evidence (judgments, documents, testimony and any other type of evidence)

#### Current status of the case

The Office of the Director of Public Prosecution is preparing an inditement against the suspect Juan Martínez Martínez

## **STEP 5: REQUEST EXECUTION REQUIREMENTS, TRANSMISSION CHANNELS AND SIGNING AUTHORITY**

By clicking on **Request Execution Requirements**, you can ask the executing authority to respect procedural requirements for the validity of the evidence in your country:

**Request Execution Requirements** 

■ Special procedures required

Do you require the Requested State to follow any special procedures to ensure that the assistance will accomplish its purpose?

Admissibility requirements for evidence

Presence of judges, magistrates, defense counsels or other specified officials

Other

#### Special procedures detail

For any selected item above, explain in detail:

1. the special procedure to be followed;

2. why it must be followed; and

3. the consequences to your case if they are not.

The witness must swear to tell the truth in other case, the evidence will not be valid

Then you have to open the box **Transmission Channels** and select one of the options. In this case, diplomatic channel is chosen.

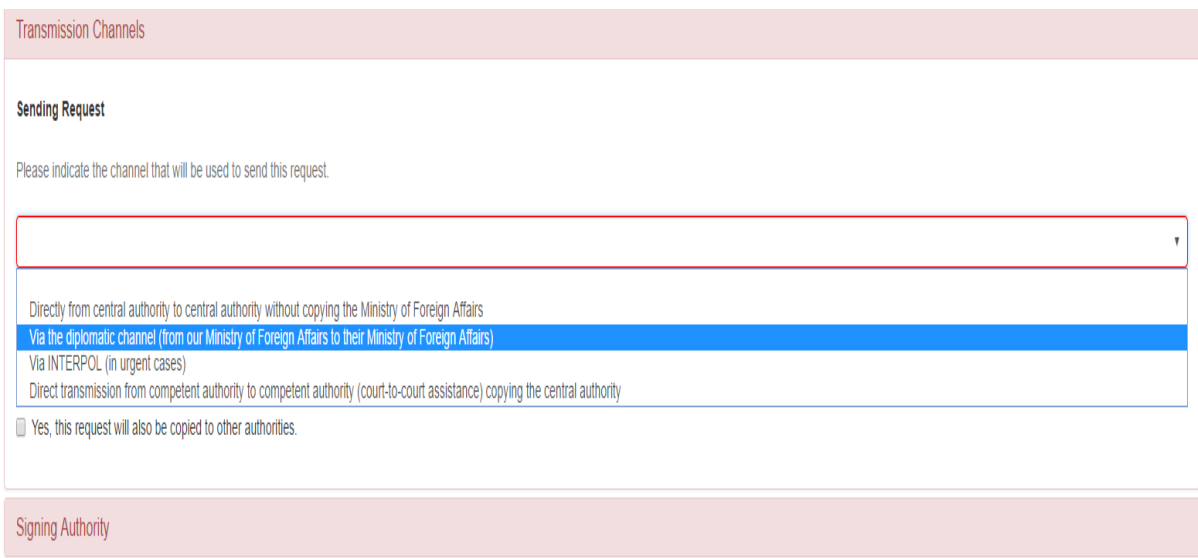

## Opening **Signing Authority**, you have to choose one of the options:

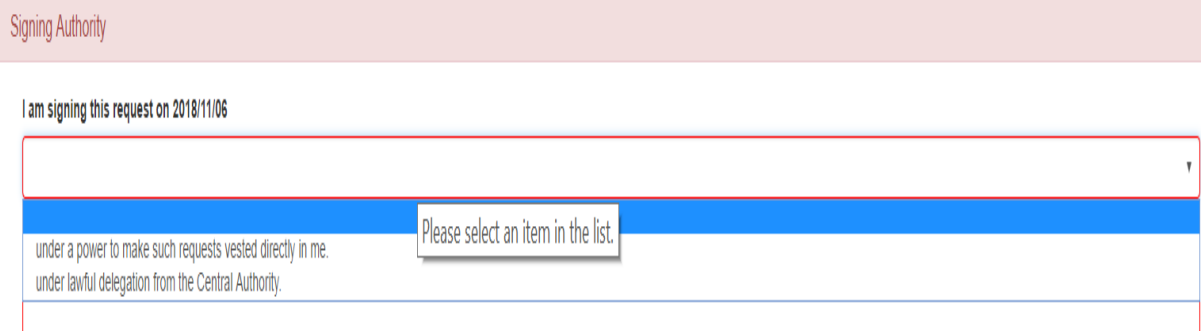

## Then, the name of the signing authority can be put in the box **Signed by**:

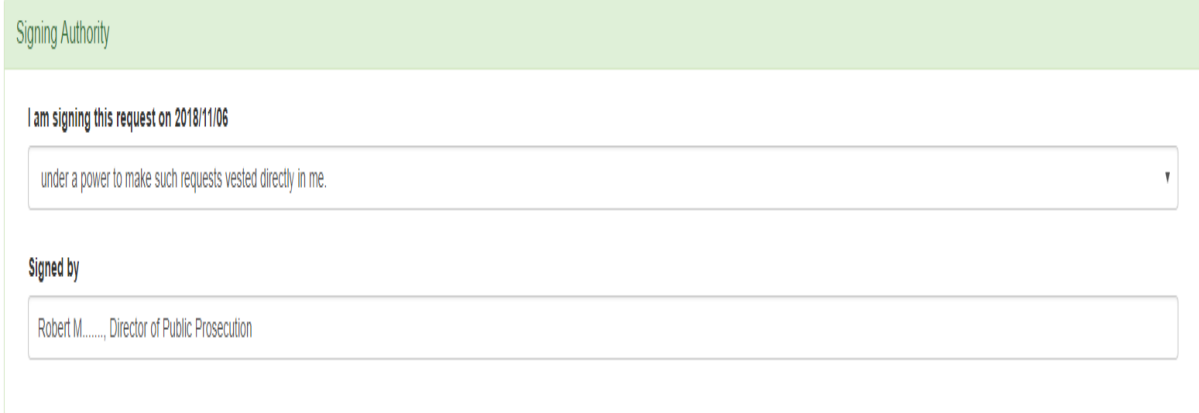